Dear Parent/Guardian,

Between the dates of , we will give the Interim Measures of Student Success and Achievement (iMSSA) to our students in grades . iMSSA is given three times during year. iMSSA is designed to give us information about your child's progress toward end of year academic learning goals. Teachers will use iMSSA test scores to evaluate your child's knowledge and skills of their grade level academic standards. The test scores provide a roadmap to rigorous teaching and learning and measure student progress while there is still time to act and identify students in need of the additional support. The test scores should not be used for grading, retaining your child in grade, or other high stakes decisions.

Your child's teacher will need to give iMSSA remotely, while your child is learning at home, to get information about what your child knows and is able to do compared to their grade level academic standards. We are asking for your support giving iMSSA to your child.

The assessments are untimed tests that include Reading, Language Usage, and Mathematics. The results from these assessments will help teachers identify the areas where your child is doing well and learn what additional support or instruction might be needed in other areas. The results will also help your child's teacher monitor students' academic growth through the school year.

As your child works through iMSSA questions, please make sure that they are engaging in the questions, providing responses that are theirs, and approaching these questions in a mindset of learning. If your child moves quickly through the materials, struggles to respond, or is unable to respond these are all good information points for the teacher to be aware of.

Along with this letter we are also including a Quick Start guide for testing at home. It includes the Technology Guidelines for taking iMSSA at home. If you have any problems while testing please reach out to your child's school for solutions.

Here are some things you can do to help your child with iMSSA:

- Provide a location for taking iMSSA that is comfortable and free from distractions.
- Ensure your child logs in and can navigate the test. Provide help using the Quick Start Guide if needed.
- Encourage your child to do their best work so that the teacher has a true picture of what they know and can do.

- Help your child understand the test directions but do not give hints or provide the answers to the questions.
- If your child becomes frustrated or needs a break, help them pause or exit the test using the directions in the Quick Start guide.

Please do not share or use these test questions outside of your child's assessment experience.

Enclosed with this letter is an at-home guide for remote administration of the iMSSA. If you have any questions during administration please contact your child's teacher.

We appreciate your continuing support of your child and their learning. If you have any questions or concerns, please contact your child's teacher or the school principal to discuss how you or the school staff can help your child do their best.

Sincerely,

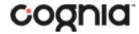

## **TESTING FROM HOME FOR IMSSA & FORMATIVE ASSESSMENTS**

### Accessing Student Testing Interface via Web Browser

1. Open a supported web browser on your device. You will need to be connected to the internet when logging into a test, when downloading test content, and when submitting your test for scoring.

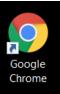

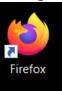

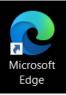

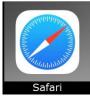

Note: Do not use browser in private or incognito mode.

2. Navigate to the New Mexico Public Education Assessments Student Testing Interface web address:

https://newmexico.cognia.org/student/

# Administration Dates:

**iMSSA** 

Beginning of Year Administration
 August 16<sup>th</sup> - September 30<sup>th</sup>

Middle of Year Administration
 December 6<sup>th</sup> – January 28<sup>th</sup>

End of Year Administration
 April 4<sup>th</sup> – May 27<sup>th</sup>

#### Formative Assessments

Assessments administered throughout the school year

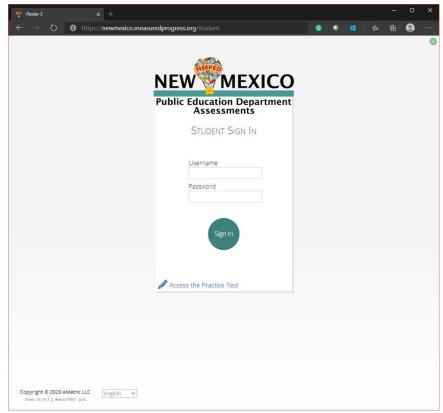

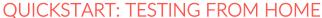

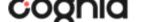

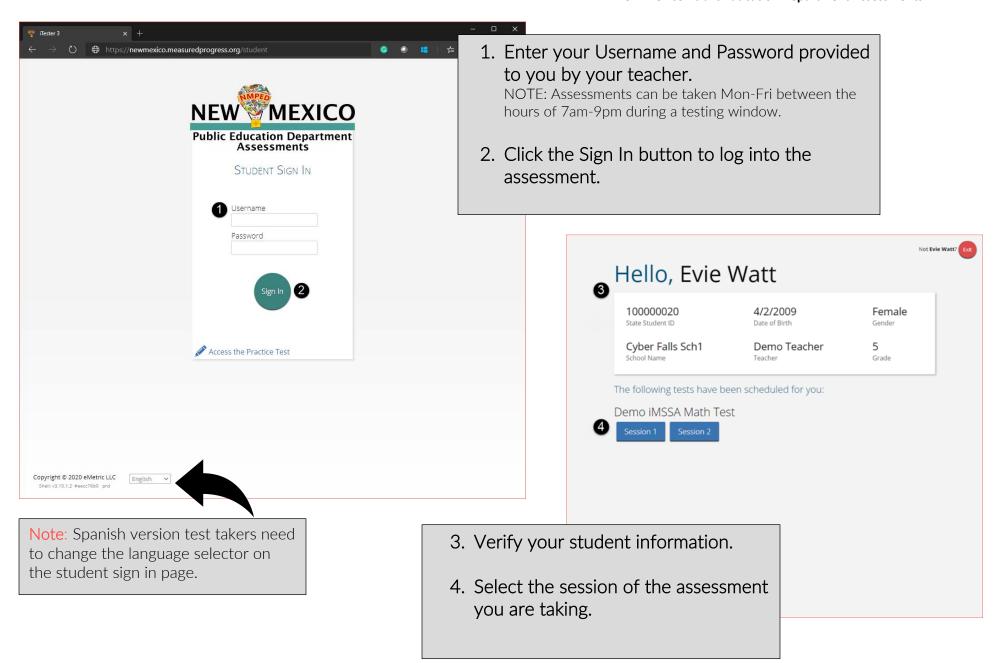

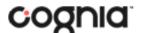

#### **QUICKSTART: TESTING FROM HOME**

#### **New Mexico Public Education Department Assessments**

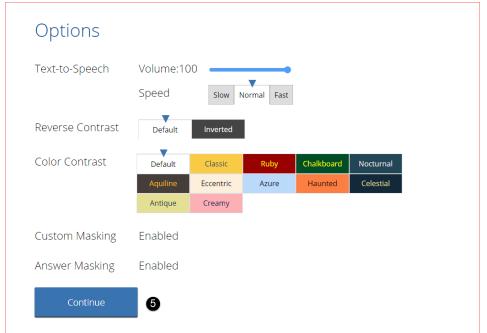

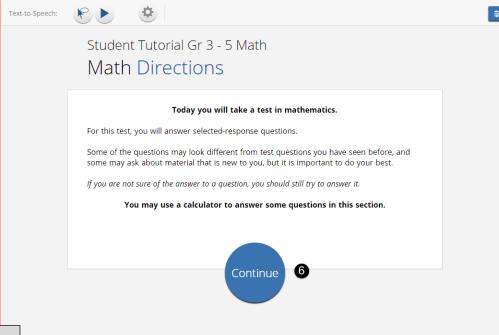

- 5. You will see this screen if you have accessibility features or accommodations assigned; adjust if needed and click Continue.
- 6. On the Directions screen you will read the directions for the assessment and then click Continue to begin.

## STUDENT TESTING INTERFACE

tempor. Ut ullamcorper, ligula eu tempor congue, eros est

euismod turpis, id tincidunt sapien risus a quam. Maecenas

fermentum consequat mi. Donec fermentum. Pellentesque

malesuada nulla a mi. Duis sapien sem, aliquet nec, commodo eget, consequat quis, neque. Aliquam faucibus,

elit ut dictum aliquet, felis nisl adipiscing sapien, sed

habitasse platea dictumst.

malesuada diam lacus eget erat. Cras mollis scelerisque nunc. Nullam arcu. Aliquam consequat. Curabitur augue

lorem, dapibus quis, laoreet et, pretium ac, nisi. Aenean

magna nisl, mollis quis, molestie eu, feugiat in, orci. In hac

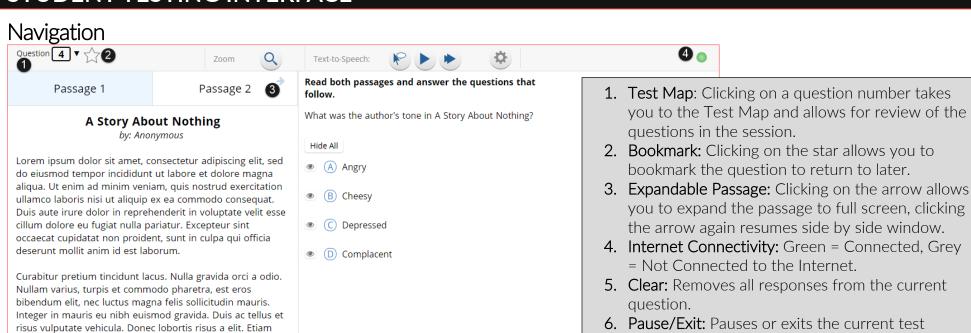

7. Navigation Buttons: The Next & Back buttons allows you to move forward or backward one question at a time.

to resume testing when paused.

session. You will need your password for the test

**8.** Finish: Clicking Finish will take you to the test review page where they can submit their test for scoring.

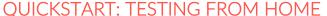

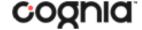

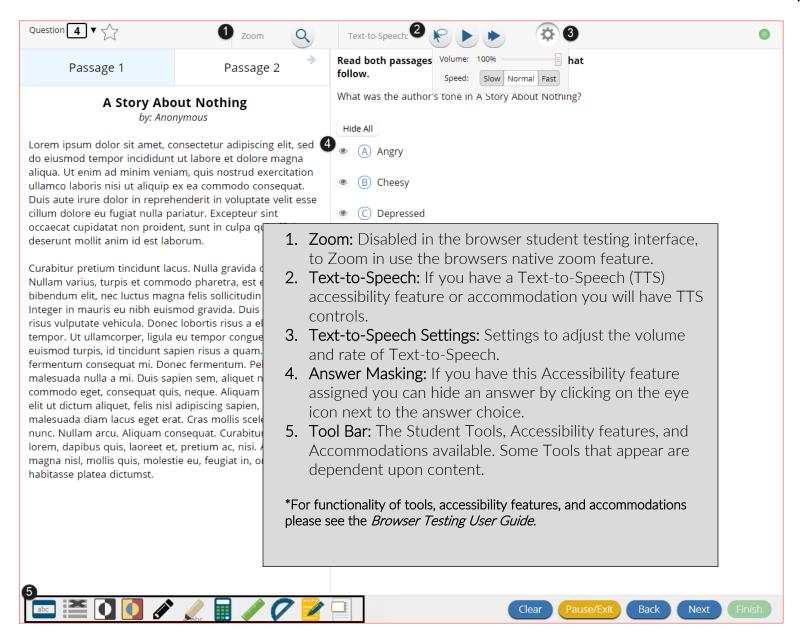

### Turning in an Assessment

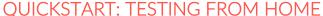

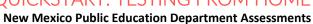

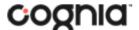

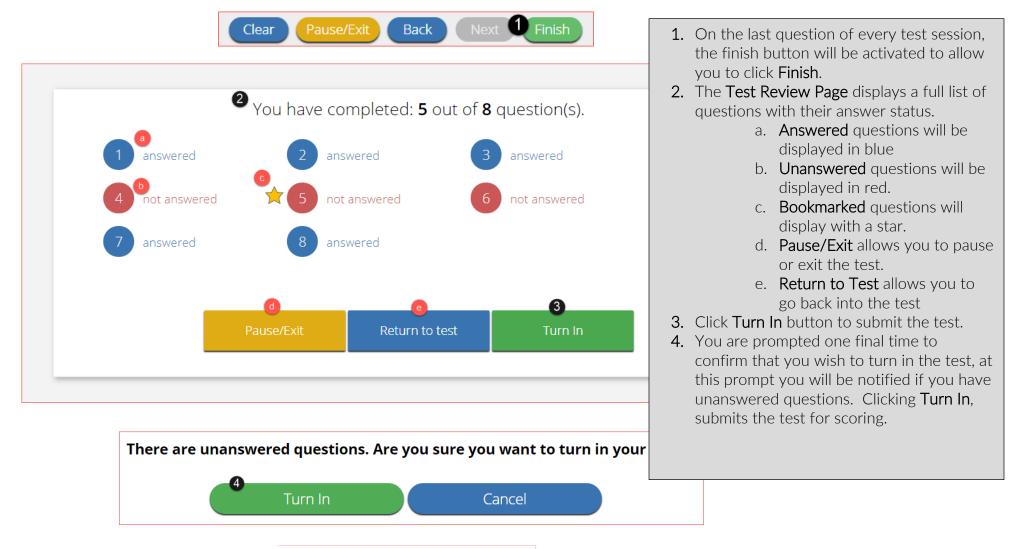

# Turning in your test...

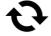

Internet Connectivity Issues at Home

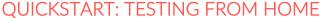

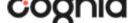

If internet connectivity goes in and out during testing you will be able to continue to take your test, your responses will be saved in your browser's cache.

If there is no internet connectivity when you turn in your test you will see a message providing instructions. The message will instruct you to relaunch the web browser on your testing device and navigate to the student test interface (<a href="https://newmexico.cognia.org/student/">https://newmexico.cognia.org/student/</a>) after internet connectivity has been restored. This will force any test data saved on the browser to be sent for scoring.

Additional information on what to do in this situation, as well as information on other error messages you may see are outlined in the <u>Browser</u> <u>Testing User Guide</u>.

NOTE: Do not clear browsing data/cache when you are trying to establish internet connection during testing or submitting a test offline.

For all questions and technical issues please contact your school.

### Please raise your hand and notify your proctor.

A connection to the network could not be established. Your test has been saved offline.

Proctor, this student's test responses have been stored locally on this device. When network connection is restored, you must re-launch the kiosk or mobile app from this device in order to send the stored responses to the servers, or you can also try to send responses by clicking "Send Responses" button.

Send Responses

Do not move the student to a different device.

If you have any questions, please contact technical support immediately.

I have read this statement and understand that I must follow these directions or the student's responses may not be sent to the server and scored.

Accept and Exit Test

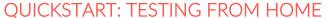

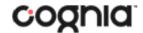

| Connectivity                       | Student devices must be able to connect to the internet via wired or wireless networks          |
|------------------------------------|-------------------------------------------------------------------------------------------------|
| <u> </u>                           |                                                                                                 |
| Screen Size                        | 9.7" screen size or larger/ "10-inch class" tablets or larger                                   |
| Screen Resolution                  | 1024 x 768 or larger                                                                            |
| Headphone/Earphone/Ear Buds        | Headphones/earphones/ear buds are required for students who have a text-to-speech accommodation |
| Browser Requirements               |                                                                                                 |
| Browsers <sup>a</sup>              | Chrome <sup>™</sup> 92 or newer                                                                 |
| (Used for Formative & Interim      | Firefox® 89 or newer                                                                            |
| Testing, and Practice Tests.)      | Microsoft Edge <sup>™</sup> 91 or newer                                                         |
|                                    | Safari® 14 or newer                                                                             |
| Desktop and Laptop Speci           | fic Requirements                                                                                |
| CPU                                | 1.3 GHz                                                                                         |
| Memory                             | 2 GB (4 GB is strongly recommended for best performance)                                        |
| Windows <sup>®</sup>               | Windows <sup>®</sup> 8.1, 10 <sup>b</sup>                                                       |
|                                    | 10.14 14.5 (C4 hit only)                                                                        |
| macOS®                             | 10.14– 11.5 (64-bit only)                                                                       |
| macOS®  Tablet/Netbook/2-in-1 Spec |                                                                                                 |
|                                    |                                                                                                 |

Note: Android devices will not be supported. As new operating systems and browser versions are released, eMetric will update technology guidelines following successful compatibility testing. Windows is a registered trademark of Microsoft Corporation. Firefox is a registered trademark of the Mozilla Foundation. Safari, Mac, and iPad are registered trademarks of Apple Inc. Chrome and Chromebook are registered trademarks of Google Inc. Fedora is a trademark of Red Hat, Inc. Linux is the registered trademark of Linux Torvalds in the U.S. and other countries.

<sup>&</sup>lt;sup>a</sup> Text-to-speech on browsers is partially supported.

<sup>&</sup>lt;sup>b</sup> Windows 10 S is not supported